# **Road Show 2008 Best Practice: Manage Indirect [Area] Costs Using BT**

### **How do I Manage 'Indirect' Costs in my Project? [Also known as 'Variable' or 'Area' cost.]**

- **Direct costs** are easily identifiable with a specific plan or activity. BT's bidding and contracting module collects and manages these costs very efficiently.
- **Indirect costs** are expenses that are:
	- o Not able to be accurately estimated in the Base Plan/Option model, they are Lot-determined.
		- Examples: temporary electric, portable toilets, erosion control, Realtor fees, even cost of the Lot.
	- Or, Incurred for multiple lots or all lots in a project, but cannot be identified and charged directly to an individual lot.
		- Examples: trash removal, site landscaping, community electric, jobsite offices, community site and grading plans, etc.
	- o **And** we want to be able to capture and budget our costs and reflect those costs in our planning and pricing considerations

### **Steps**

- 1. Create a list of Allowance Activities called [Community Indirects: Allowance]. Include every cost you can't bid on a Base Plan and Option basis.
- 2. Create Trades for each Allowance group. We can manage any number of variable costs this way. Some examples:
	- a. Sales and Marketing
	- b. Community Indirect Costs
	- c. Warranty Reserve
- 3. Attach the Activity Codes to all Plan Types.
	- a. shows up in Budgeting for every Plan, every Lot
- 4. **Budget** each Plan/Lot with \$X for appropriate activities in the Project. (\$Project Cost Estimate / #Lots) - to ensure my Budget and Pricing calculations include the anticipated Area Costs for the entire project.
	- a. Each lot will have the Project Average for each activity budgeted. This spreads the project budget equally across all lots.
	- b. If I want a more accurate Indirect Cost Budget per Lot, I can edit the Project Average cost in the Activity List with accurate, lot-specific budgets [after the Original Budget is released].
	- c. If I learn the Project Costs are going to increase I can adjust my Budget to spread the additional \$Project Costs over the remaining unsold Lots and adjust the Selling Price as necessary.
- 5. Use Original Budget Setting 'Best Available'. When evaluating Job Cost Report for Sale Consideration, the report will pull Budgeted Cost for non-contracted activities.

**6. Either:** 

- **a.** Generate **Manual PO's** against the activity as needed: you are then comparing actual costs to your budgeted allowance.
- **b.** If you manage Indirect Cost PO's in your accounting system, **don't** issue those PO's in BuildTopia; you'll compare them in your accounting reports.
- **7. Or:**
- **a.** Create a separate Lot in your Project for Indirect Costs and PO's.
- **b.** Allocate these costs across multiple lots in your accounting system.

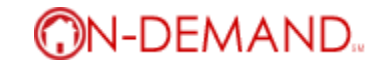

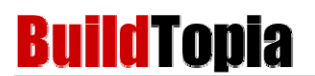

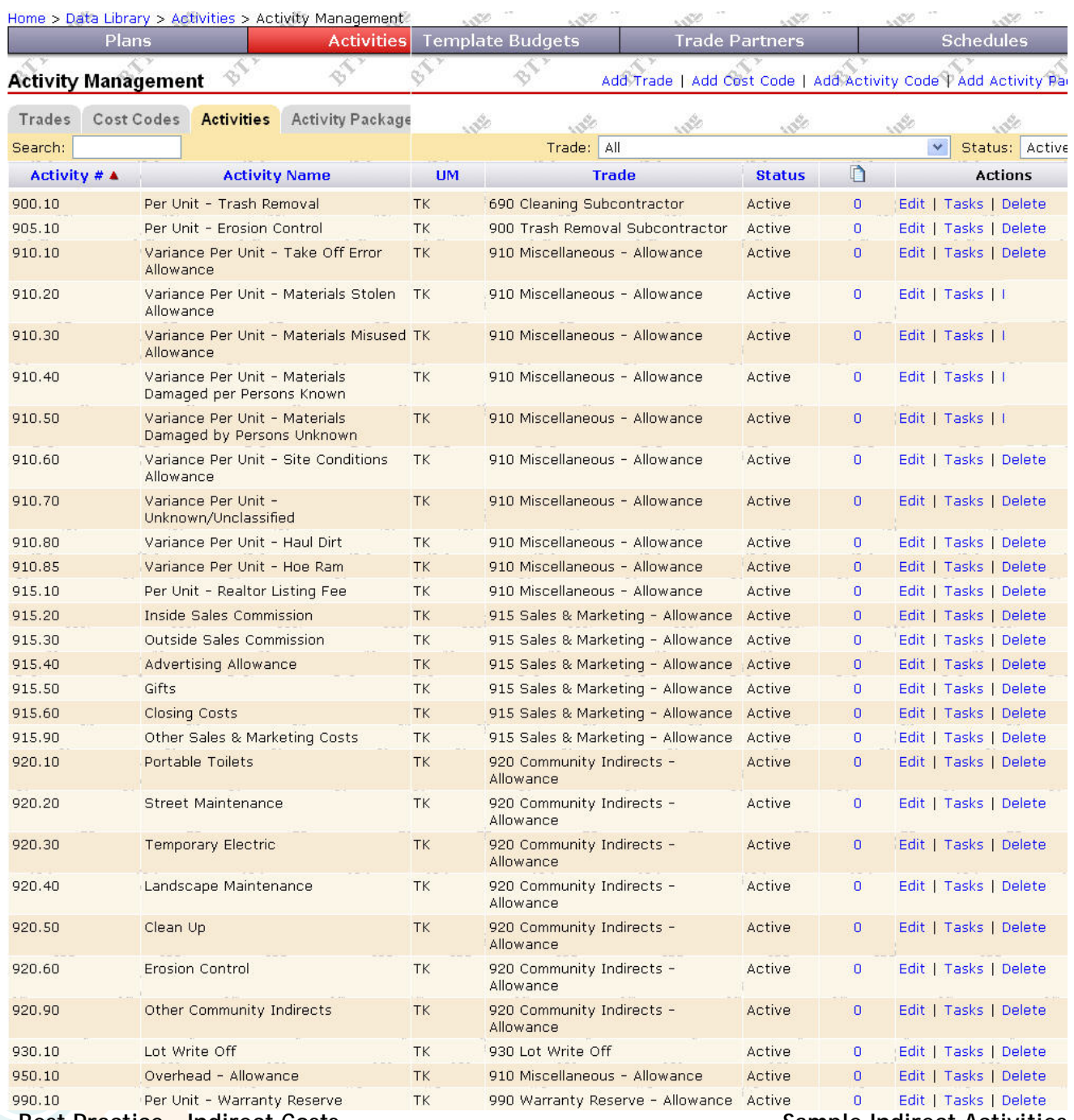

**Best Practice - Indirect Costs Sample Indirect Activities in the Sample Indirect Activities** 

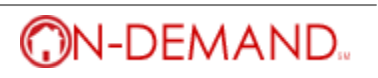

 $\mathcal{L}_{\mathcal{L}_{\mathcal{L}_{\mathcal{L}}}^{(1)}}(z) = \mathcal{L}_{\mathcal{L}_{\mathcal{L}_{\mathcal{L}}}^{(2)}}(z) = \mathcal{L}_{\mathcal{L}_{\mathcal{L}}}^{(2)}(z)$ 

**Build TOPia** The Most Widely Used Web-based Construction Management Software for Builders

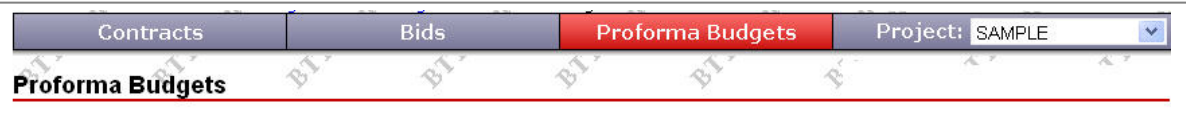

130

 $\label{eq:1} \mathcal{L}_{\mathcal{L}_{\mathcal{L},\mathcal{L}}}$ 

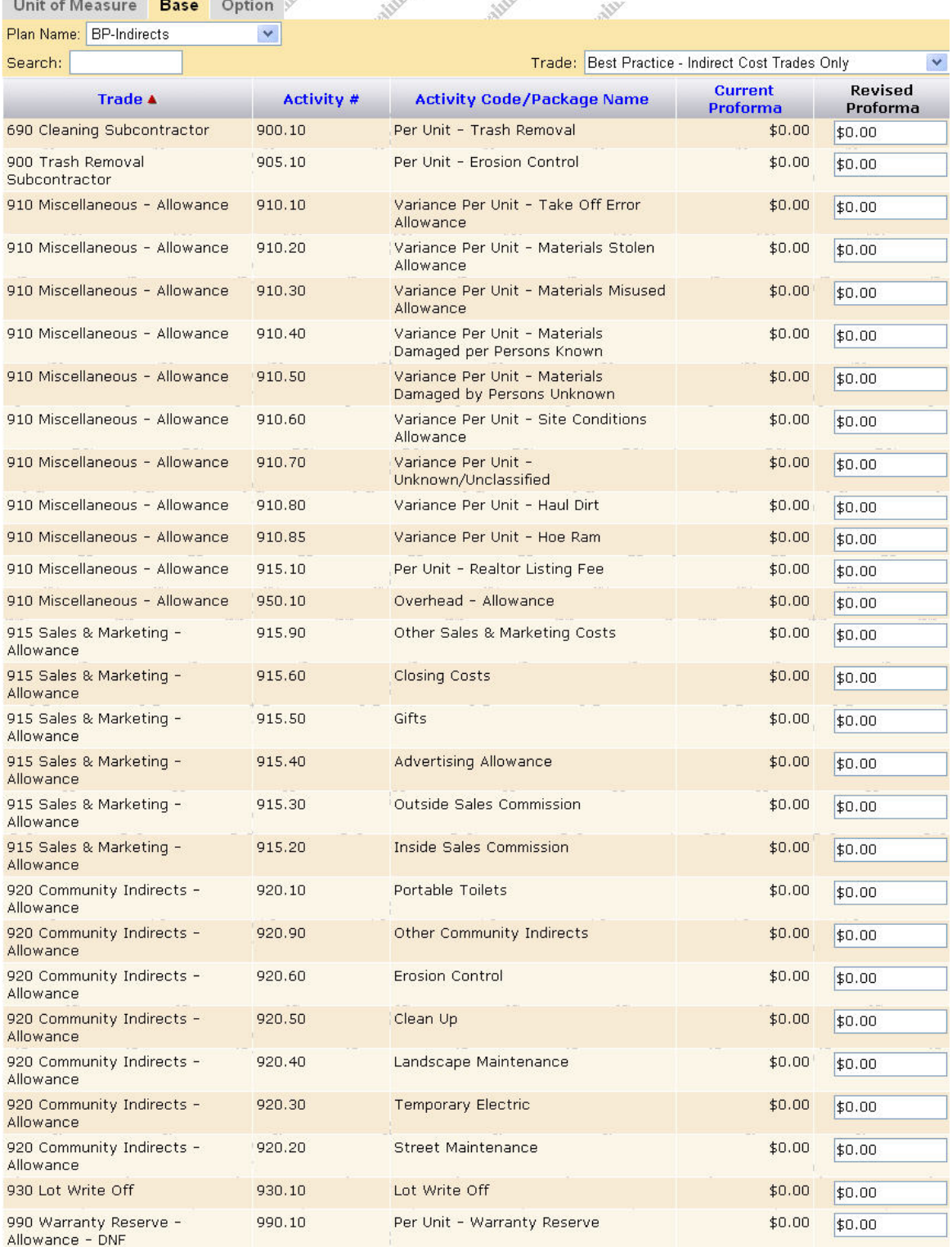

**Best Practice – Indirect Costs Sample Proforma Budget Entry** 

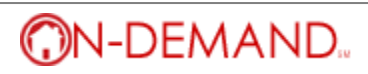

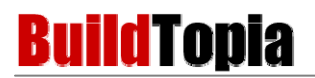

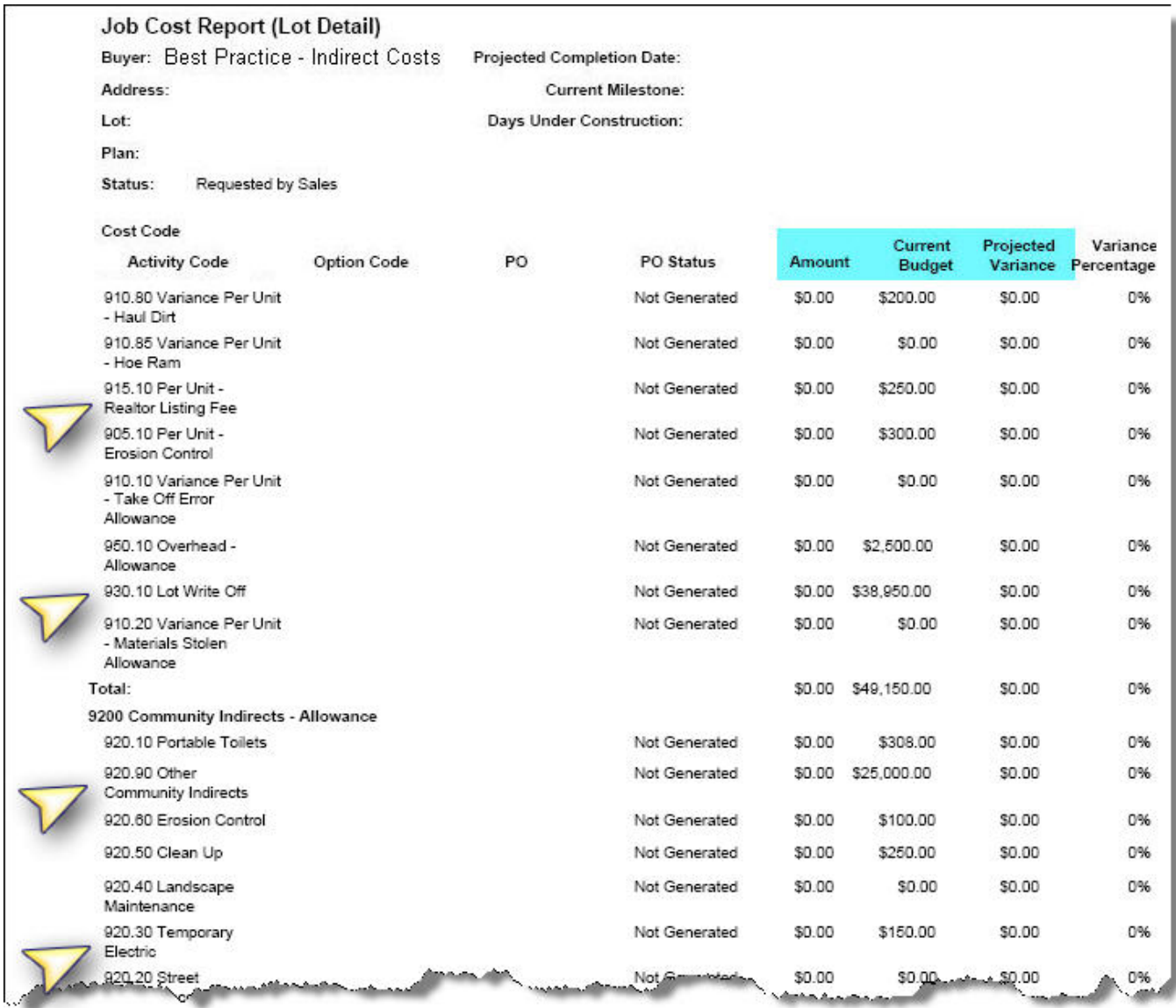

## Best Practice - Indirect Costs **Sample Job Cost Report** Sample Job Cost Report

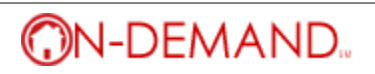